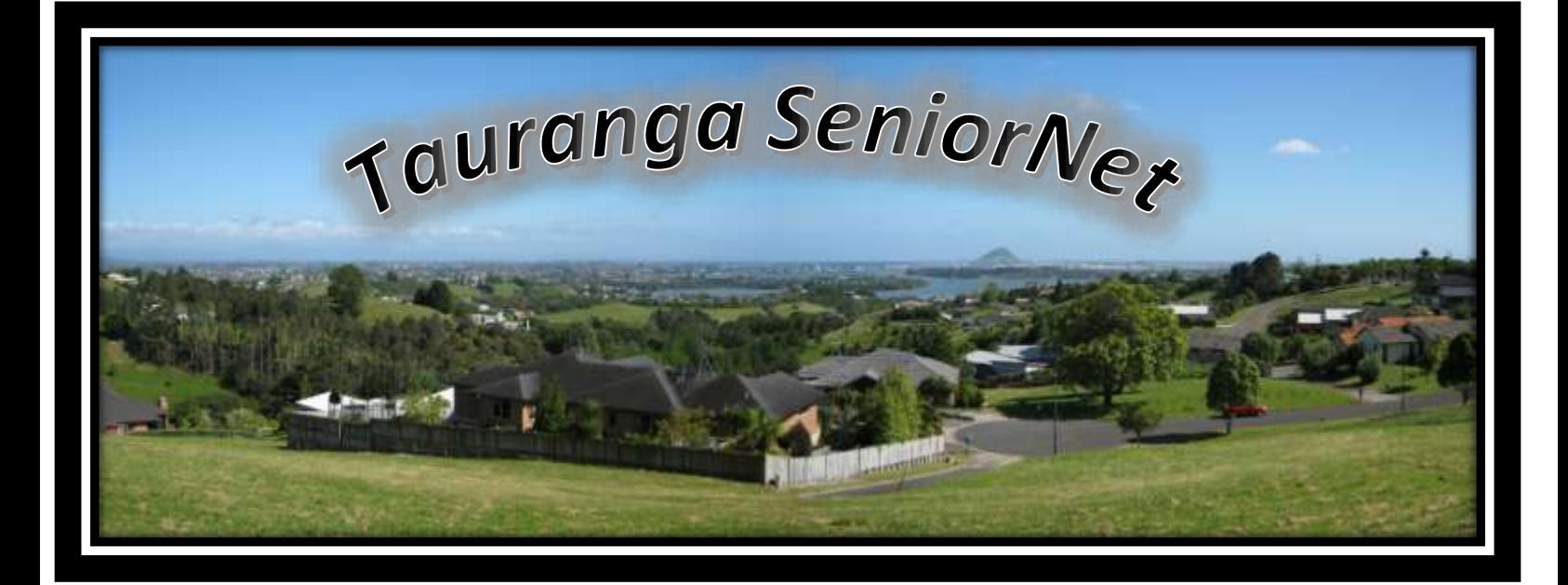

**"Historic Village: 17th Avenue West, Tauranga. P. O. 841 Tauranga 3144 Phone: 577-1912 Email: [email@taurangaseniornet.co.nz](mailto:email@taurangaseniornet.co.nz) Website: [www.taurangaseniornet.co.nz](http://www.taurangaseniornet.co.nz/)**

Hello members.

We are already halfway through the year and Term 2 has been really busy. We have been trying to catch up on classes missed or not completed from last year or those who have upgraded their devices and wanted short refresher courses to help navigate their way around the changes. This has added to the coaches' workload. They make themselves available to help with these extra classes to whom we owe a huge thank you.

We couldn't operate without our lead coaches running the classes and their assistant coaches who help you. We really appreciate the time and commitment from them all. If you feel you would also like to help with any classes or a completely new subject just speak to any of our committee or give Dot a call in the office.

Chris Subritsky has this term been running a class on writing your memoirs and I have heard how much fun it has been for those who have already finished. Some are going to get theirs printed. Another group started Monday 14<sup>th</sup> June. We have a small waiting list which will now be included in next Term's Class, so once again phone the office if you are interested in creating your own book or better still come along the Registration Day advertised below. The photo books course Peter Bethell has done with students is also popular

How are you getting on with Internet banking? Still not confident. Unfortunately, our next class on 8<sup>th</sup> July has had to be cancelled due to other commitments for our coaches. However, we will have new classes in Term 3 so check out the Timetable below. In this one-day lesson we have a demonstration program that allows you to practice on

our computers with coaches to help. Don't feel overwhelmed by all these changes, we are here to help you through the process.

We have waiting lists for some classes when there are more people than can be helped or who have contacted us after a group has started. We do try and work one-on-one with our coaches and tutors, so please give us a phone number so we can contact you on to include you in the next available class.

SeniorNet in Tauranga has been operating for 25 years in July, 13 of those years here in the Village. There are items included in this newsletter about our journey to date.

Our Constitution and Rules of Operation have had to be revised and we are so grateful to John Foote who has undertaken this mammoth task for us. These changes were adopted at a Special General Meeting held last Club day, Friday 25th June at 1.00pm. Thank you to all who attended this special meeting. We also had a presentation from Patricia Garford who gave a talk and showed photos of her very interesting recent bus trip in the South Island. Thank you Patricia.

Jocelyn Hosie, Chairperson

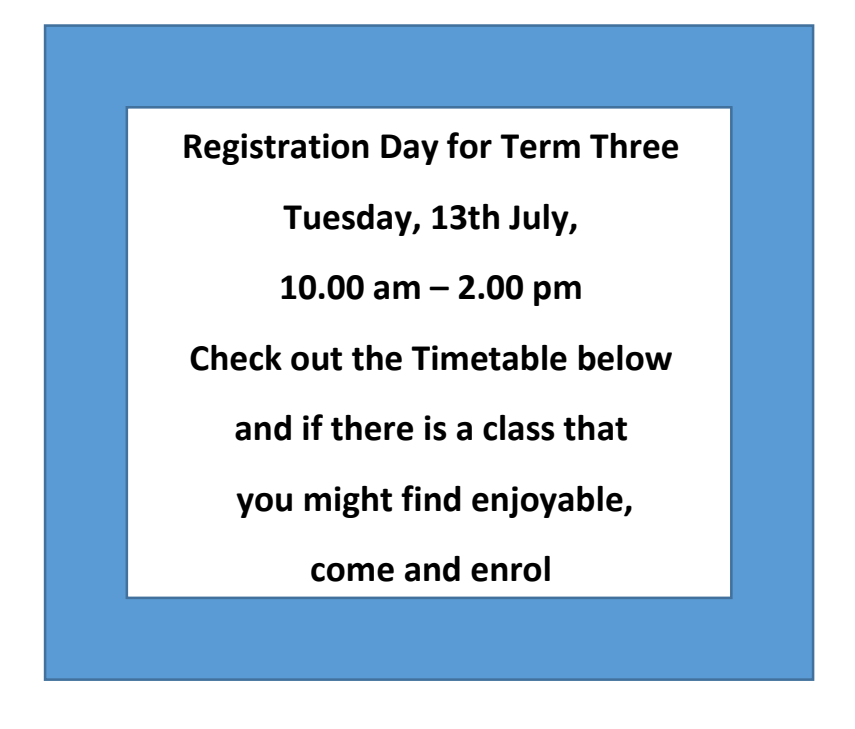

# Welcome to the Group!

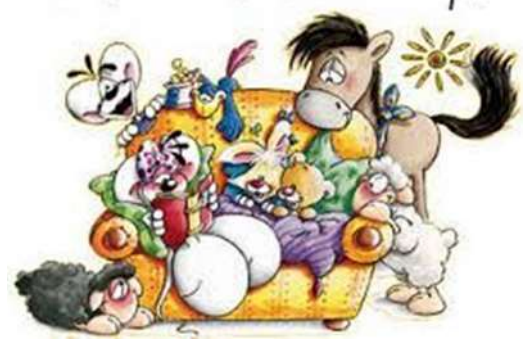

# **NEW MEMBERS Since April 2021**

Edward Orsuliel, Dorothy Fox, Dale McMillen, Christine Subritzky, Fay Hannaford, Marcia Webber, Barbara Fitzgibbon, Pat Clarke, Robbie Day, Lania Pohio, Adrian Pohio, Liz Dooley, Geoff Tyrrell, Vivien North, Caroline Marryatt, Richard Marryatt, David Ford, William Kingi, Graham Edwards, Julie Lamond, Anne Burnett, Jean Marshall, Laurie Young, Jane Pretty, Pauline Lloyd, Phil Spanswick, Barbara Gardner, Graham Gardner, Alan Jones

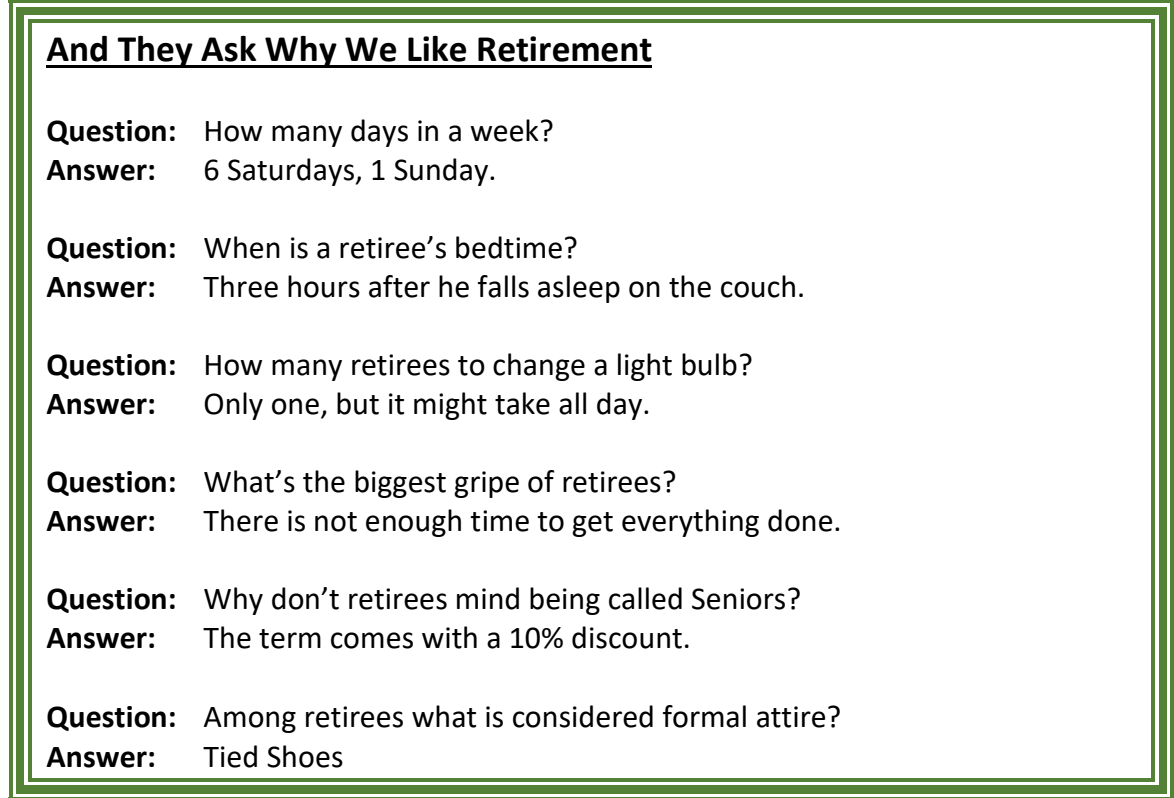

### **Windows 11 – early release items.**

It has been widely thought that Windows 10 would be the last version to have a number in its title because there have been new features and settings added every six months, with it all been done online and at no cost to the user. However, surprise!! Windows 11 is on its way. After testing for several months it will be available free to those who have Windows 10 and also have computers that can meet the higher specifications that Windows 11 requires. Most of the good and better machines that are currently in the stores should be able to run Windows 11. Be very wary of cheap, "bargains" that may be on offer. Check it out by searching online for "Windows 11 system requirements."

Here are a couple of new features. No doubt we will learn much more in the coming weeks.

#### **Working with multiple windows open**

Windows 11 has a new way for setting a window to a specific half or quarter of the screen. This enables you to have 2, 3 or 4 windows open without overlapping. Of course you need to have two or more apps open before making use of this feature.

Double-click on the "Maximise" button at top-left of the screen. A panel opens to display the four options from which you can choose. Click on the pattern you require.

To return to having full-screen or overlapping windows, click once on the "Maximise" button.

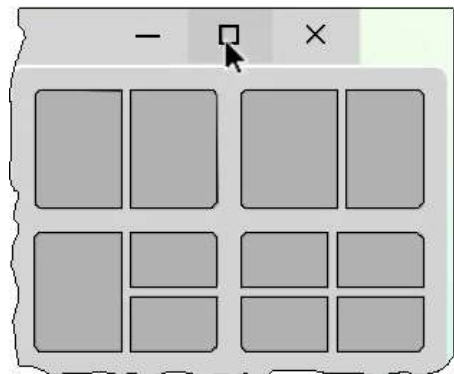

#### **The Menu window**

The Menu screen doesn't have the large "live" tiles of Windows 10. Instead there are buttons similar to those of Android and Apple devices. Just click the All Apps button (upper-right) to choose items for pinning to this display.

If you have enjoyed using the live tiles of Windows 10, all is not lost. Their function can be retained through the use of widgets, rather like those of Android, Apple or Windows Vista. A widget gathers information from one or more apps and displays it in a single window.

Example 1: A calendar widget may display appointments for the next ten days – but you can't add and edit appointments. To do that, you click on the widget to open the full app.

Example 2: A widget displays the weather forecast for your area. To see more details or to check weather for another part of the country, click on the widget to open the full app.

The lower section of the window is labelled "Recommended." It has links to recent tasks you have been doing and may be used by Microsoft to promote their software and online services.

The bottom bar names the registered user of the device. This will give you a link to your Microsoft Account. There is also a power switch at the right hand end of the bar.

The diagram also shows a portion of the taskbar of the Home Screen. It looks familiar, but by default the taskbar items are centered, not left aligned. This is a setting that you can change to suit.

John Whalley

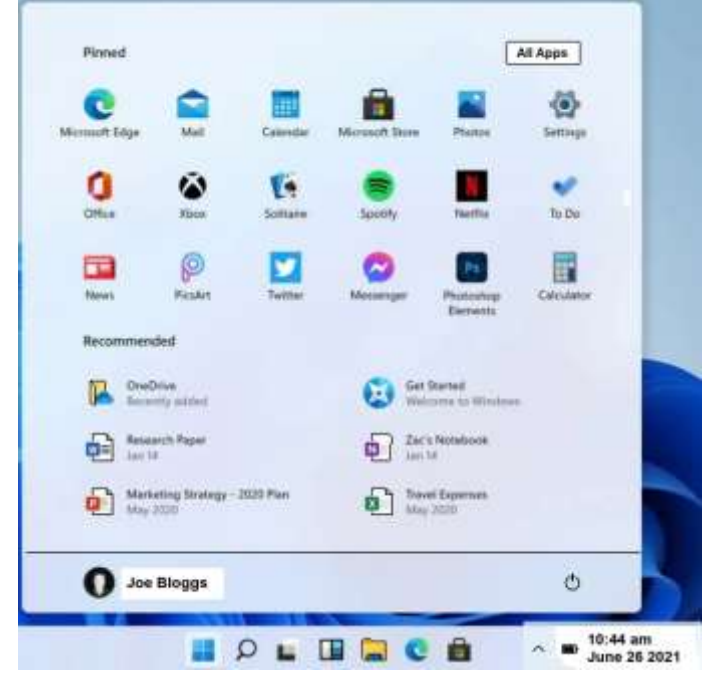

## **Manage My Health**

Have you tried the "Manage My Health" app (different health centres have different Apps, check with your Doctor)?

There are multiple things that you can do once you are set up to use this App. There is a menu on the left hand side of the screen where you can click and:-

- Make an appointment to see your Doctor either for your six monthly check or other occasions.
- Order a prescription for three months, arrange for the script to be sent to a nearby Pharmacy. (If you live near Bethlehem, get the script sent to the Chemist Warehouse. Also Countdown Fraser Cove have the same option. There is no script charge. Other Pharmacies usually charge \$5.00 for each item). You can also choose to pick up the script if you wish.

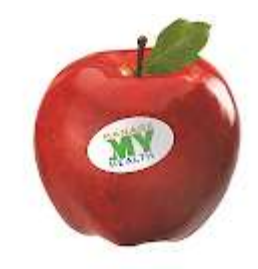

ManageMyHealth ManageMyHealth

- Check out any Lab test results.
- Send your Doctor an email
- And quite a few other things

It is easy. Give it a go.

Alan Roberts

25 years what an incredible milestone !!! What an achievement !!! And really nice to know that we are still needed in today's society.

SeniorNet began with Grant Sidaway who worked for Telecom. Telecom sent Grant to Canada to investigate this new movement and could it apply to N.Z? Initially Maureen & Jim Taylor and others worked with Grant to help establish SeniorNet in Tauranga at Ocean Shores Retirement Village. We became an Incorporated Society in 1996 and SeniorNet was born. Meanwhile Grant Sidaway was helping to establish SeniorNet all over New Zealand.

Our first Club rooms were at Ocean Shores until management required the space. We then moved to a building in Dive Crescent near the first harbour bridge, until it was required as site works for the second bridge. Onto 22nd Avenue. at Bryenton Car Sales, opposite New World. These were ideal rooms but parking was a problem. In 2008 we moved to our present location at the Historic Village. These premises were pretty dingy but the size was good, and yes we still have some problems with parking. Had to move into the main part of the village whilst the Kollective building was erected. Because of the funds freed up with the sale of the land for that building we now have completely refurbished rooms which are light and airy, lovely to work in and so we look forward to the next 25 years. I would like to thank all those who made a contribution and helped in any way, their long memories have made this article possible.

# Diane Jones

**Continuing looking back**.... some gleanings I have found from copies of the newsletters sent out... by post as well as email from 2008.

- We have been here in the Historic Village for 13 years.
- April 2011 committee agreed to focus on computers with Windows XP, Windows Vista, Windows 7, all being mentioned.
- Scams, cyber hijacks and secure passwords were causing concern as far back as 2010.
- The present logo released and Noel Leeming came on board as a sponsor.
- Every Friday afternoon was club day after morning sessions too... what a huge undertaking by those preparing and presenting information.
- Membership seems to have regularly averaged about 250 although we think in the early stages that membership was a lot higher than that.
- Interesting comments about Windows 8 and touch screens being not easy to use!
- WiFi password setup 2012
- June 2012 first Advert for Apple iPad classes starting in September. John and Mike wrote the first manual.
- Next came Kindle and BlackBerry? Google glasses anyone?
- February 2014 saw the start of Android tablet classes with Alan. Followed by Android Smartphone classes a year later and Apple iPhones after that.
- Windows 10 arrived with a big hooray and then it was upgrade after upgrade.
- We moved to a different location within the Village for our rooms to be upgraded. Six months became 3 years and we came back here to a really great venue.
- John Whalley, Brian Dunn, Mike Spearman, Alan Roberts, Diane Jones, Pamela Davison-Howie, Jean Holmes are members who are still coaching, writing manuals and updating our resources. They all have been mentioned way back and we owe a huge thanks to them for all their time and input.

Who knows what the next 25 years will bring but we can all be proud of what SeniorNet has done in moving with the times, helping other Seniors and being adaptable to changes.

# Jocelyn Hosie,

# **Covid Vaccination Tip**

When you have had both injections take your Covid Vaccine Card to say Warehouse Stationery and get it laminated so it is protected. If you intend to travel overseas when it is safe you could keep this with your passport. Also photograph your Covid vaccine card, both sides, with your phone, so you have an easily accessible copy, rather than trying to remember where it is.

# Jocelyn Hosie,

- **MORE PUNS FOR EDUCATED MINDS**
- Atheism is a non-prophet organization.
- **Two hats were hanging on a hat rack in the hallway. One hat said to the** other: "You stay here, I'll go on a head."
- **I** wondered why the baseball kept getting bigger. Then it hit me.
- A sign on the lawn at a drug rehab centre said: "Keep off the Grass."
- The midget fortune-teller who escaped from prison was a small medium at large.

## **iPhone tip:**

My iPhone has become something I always carry with me, along with my keys and wallet. I have a better chance of finding my iPhone in the dark than say, the bathroom doorknob on the first try. One of the most useful things my iPhone provides is the Flashlight feature. With the iOS 12 update, I can now turn the Flashlight/Torch on and off using "Hey Siri" voice commands. So if I'm stuck in the dark, "Hey Siri" lights the way without me having to turn things on or push/tap buttons

Here's how:

The 'Siri' features need to be turned on.

From the home screen, select Settings > Siri & Search > Switch on "Listen for Hey Siri" and "Allow Siri when locked"(They should show 'green')

So now when you pick up your phone (without turning it on) speak to your iPhone, just say:-"Hey Siri, turn the torch on". Your torch will turn on and speak to you with the words "OK, I turned torch on". To turn the torch off say:- "Hey Siri ,turn the torch off". Your torch will turn off and speak to you with the words "OK, I turned torch off".

Give it a try! Mike Spearman

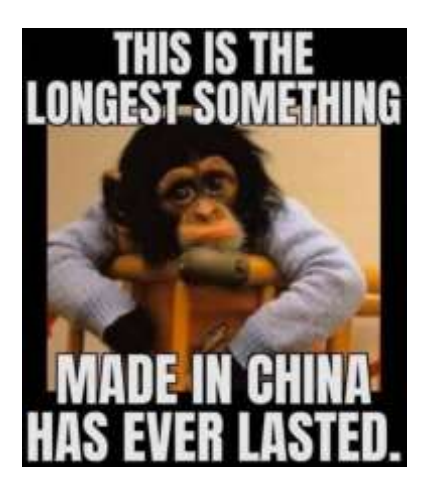

**Because we are still going in and out of lockdown around the country I have included a couple of funnies I received over the past few weeks.**

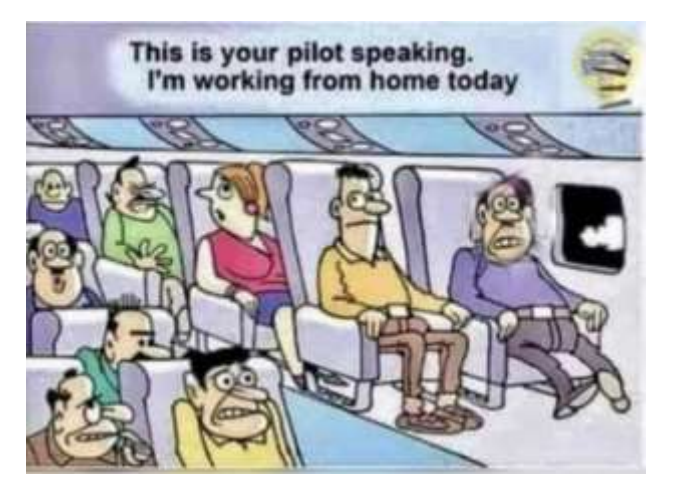

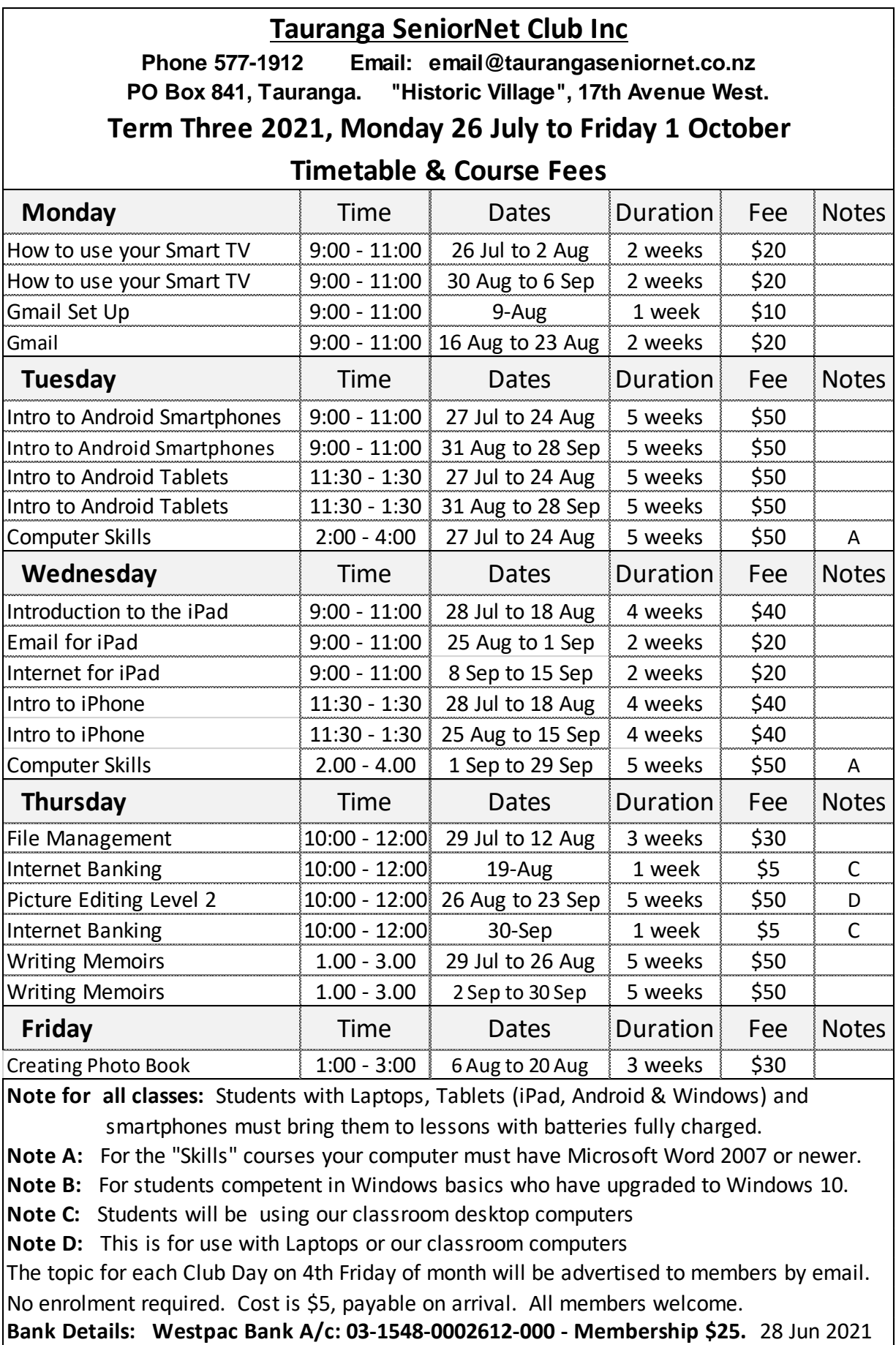

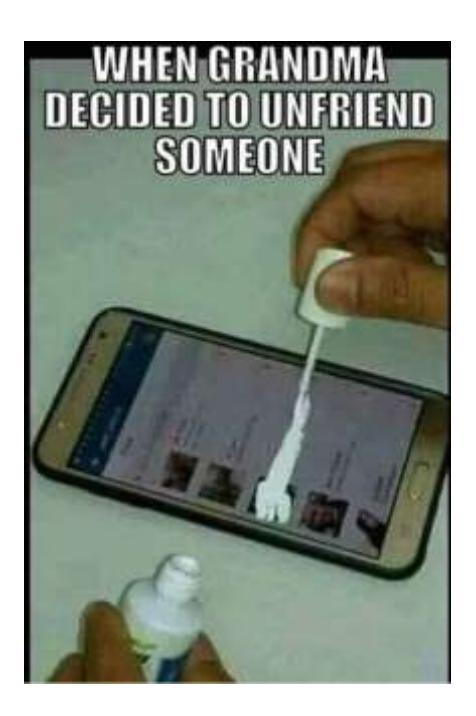

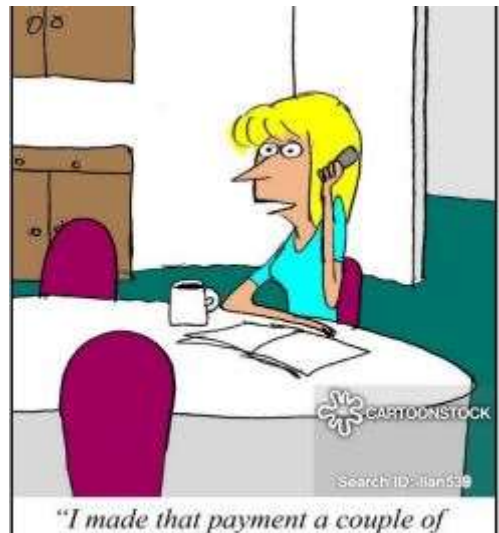

days ago. The check's in the Internet."

### **OUR SUPPORTERS**

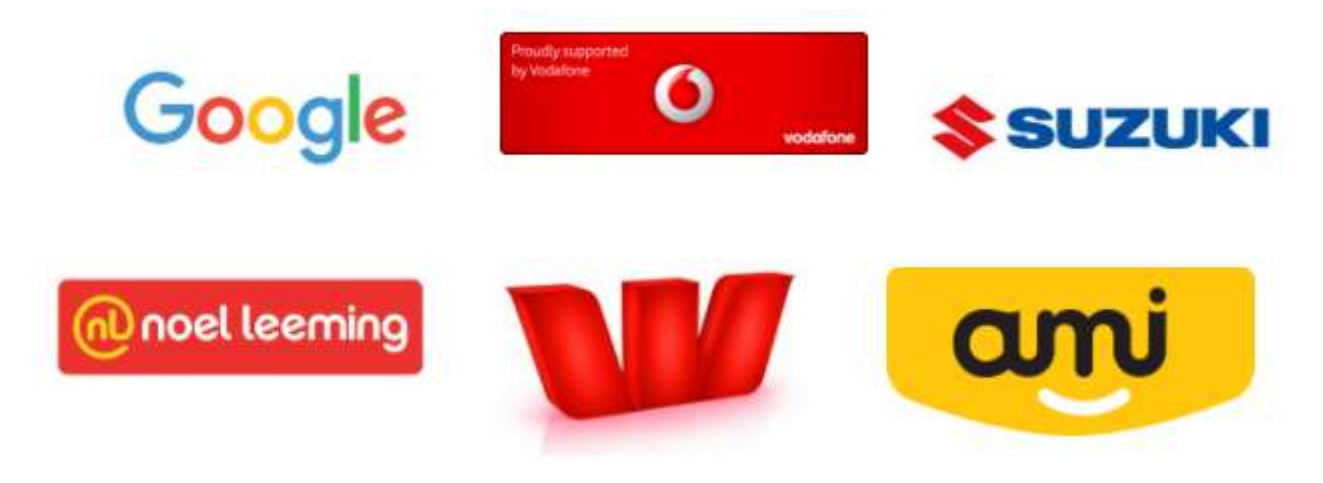

**Note**: Go to the SeniorNet website and click on the logo of the company to see what special offers are available**:**- <https://seniornet.co.nz/supporters/>

**If any member has come across an interesting website or new gadget I would be very pleased to receive a link to it. It is quite a task collating a Newsletter and any input is very much appreciated. Thanks a lot.**

Newsletter Editor: Pamela Davison-Howie Email: [pdhowie33@yahoo.co.nz](mailto:pdhowie33@yahoo.co.nz)